## **Info: XODO – Online: PDF-Dokumente ausfüllen**

Mit XODO können PDF-Dokumente online ausgefüllt und wieder gespeichert werden.

## **Download:**

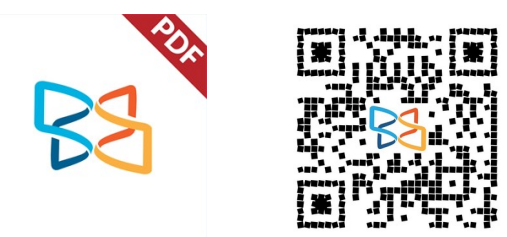

Online:<https://www.xodo.com/app>

## **Kurzanleitung:**

- Webseite aufrufen
- PDF-Dokument öffnen

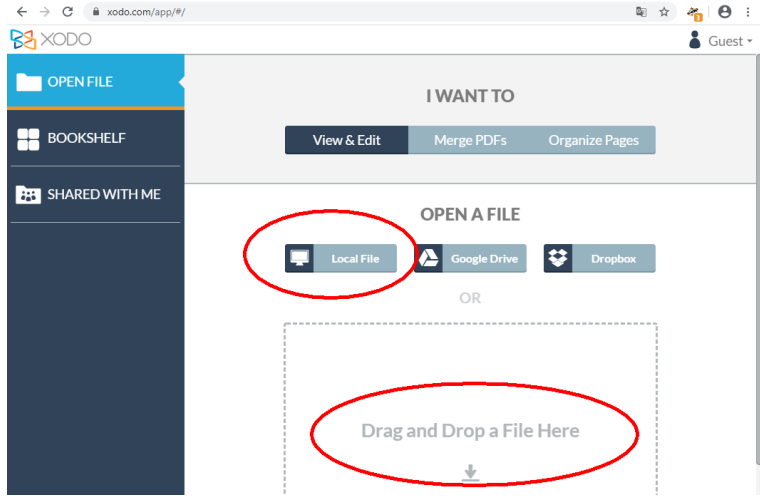

• Nach dem Öffnen kann das Textwerkzeug (1) gewählt werden. Damit klickt man an die gewünschte Stelle und schreibt den Text<br>BaxODO De Granfile - De save - 1:2

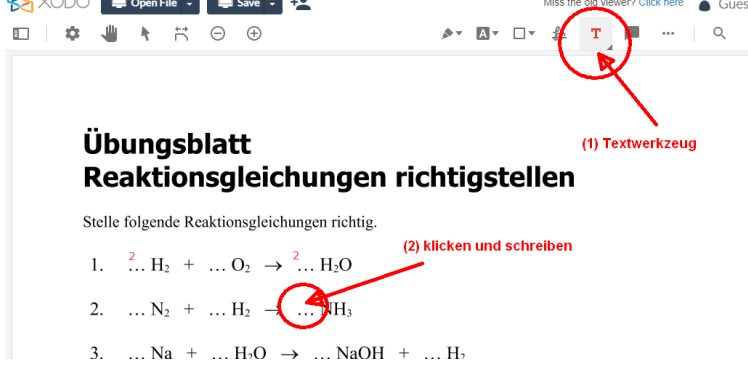

• Nach dem Ausfüllen auf "Save" klicken um das ausgefüllte Dokument auf dem Computer zu speichern.

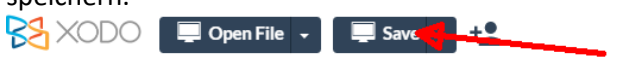

• Das fertige Dokument kann per eMail, Nextcloud, moodle, … an die Lehrperson übermittelt werden.

## **Menüleiste**

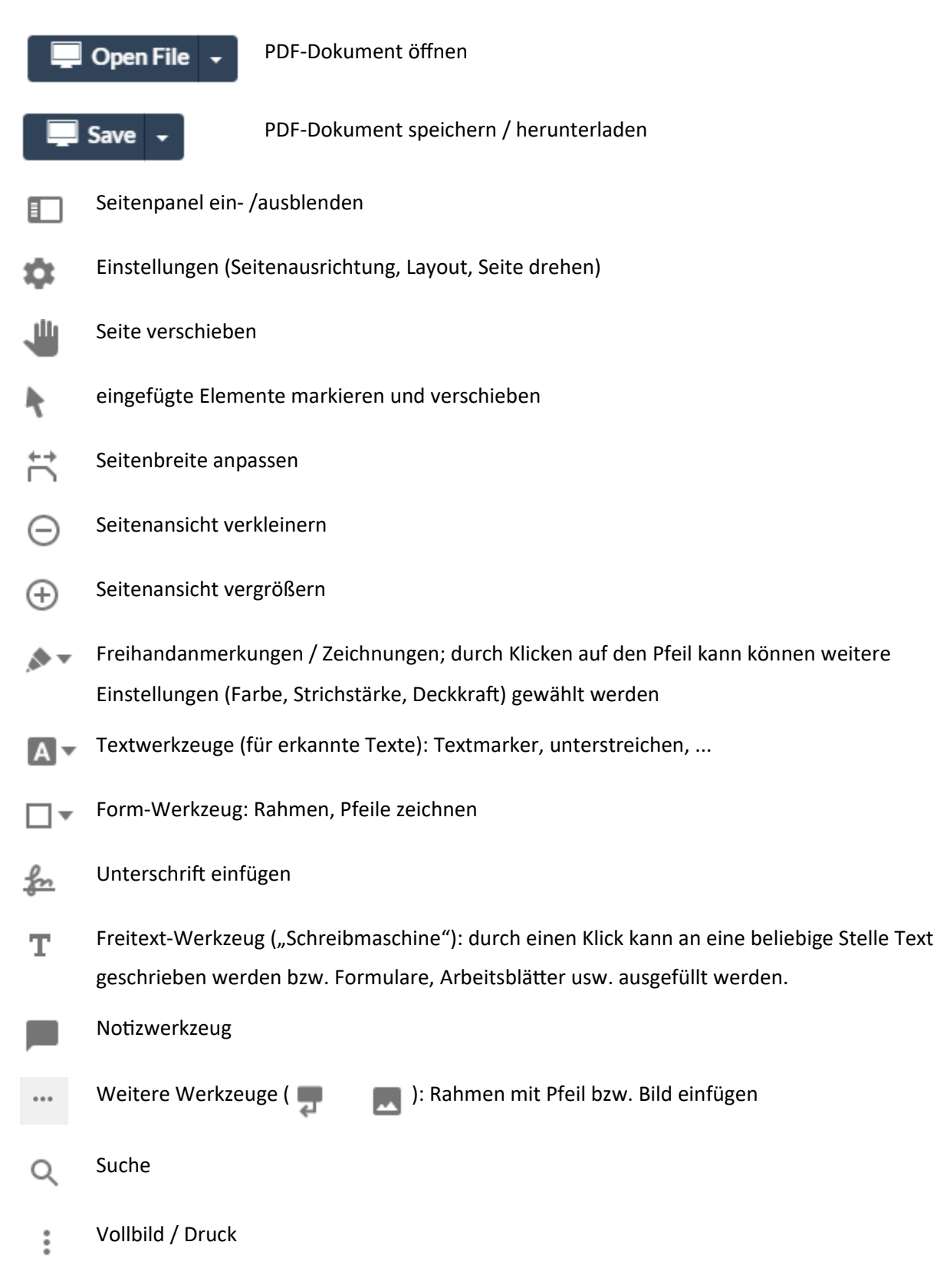

- • [www.unterricht.ws](http://www.unterricht.ws/)
	- ○<https://www.unterricht.ws/unterrichtsmaterial/category/digital-unterrichten/><br>○ https://www.unterricht.ws/unterrichtsmaterial/tag/xodo/
		- <https://www.unterricht.ws/unterrichtsmaterial/tag/xodo/>
- Arbeitsblätter für den Physik / Chemie-Unterricht
	- ◦<https://www.leichter-unterrichten.com/category/kostenlos-free/>
	- <https://www.leichter-unterrichten.com/category/medien/arbeitsblatt/>